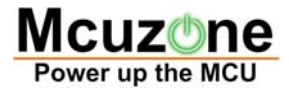

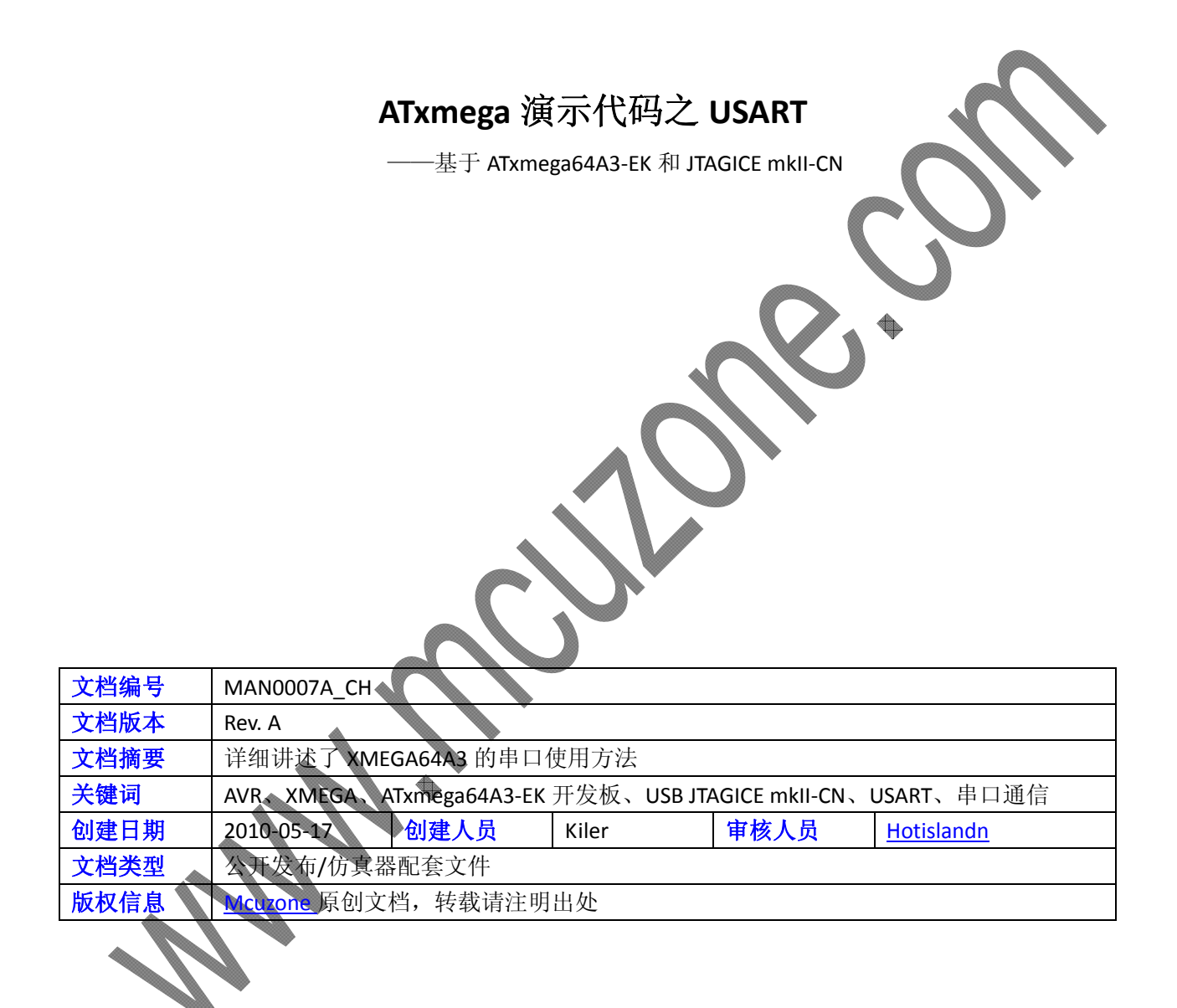

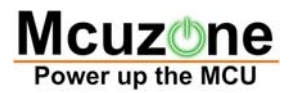

#### **Mcuzone Application Notes**

### 更新历史

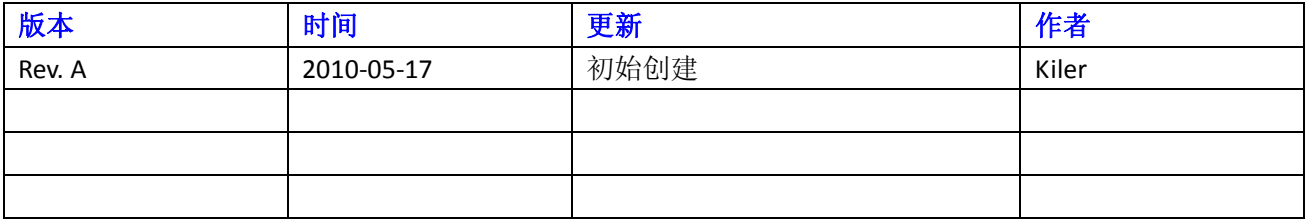

 微控电子 乐微电子

 杭州市登云路 **639** 号 **2B143**  销售 **TEL**:**+86‐571‐89908193 13957118045** 支持 **TEL**:**13957118045 18913989166 FAX**:**+86‐571‐88908193**

 **www.mcuzone.com www.atarm.com** 

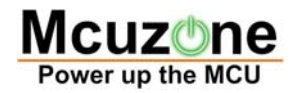

#### **Mcuzone Application Notes**

## **1.**概述

ATxmega 是 ATMEL 推出的一款全新 MCU, 与之前的 AVR 相比速度更快, ADC 和 DAC 性能更佳, 功耗更 低,而且有多达 8 个串口,因此在工控领域有较大用途。 本系列文档以 ATxmega64A3-EK 开发板和本站的 USB AVR JTAGICE mkII‐CN 仿真器为平台演示 ATxmega 的一些片上外设的操作。

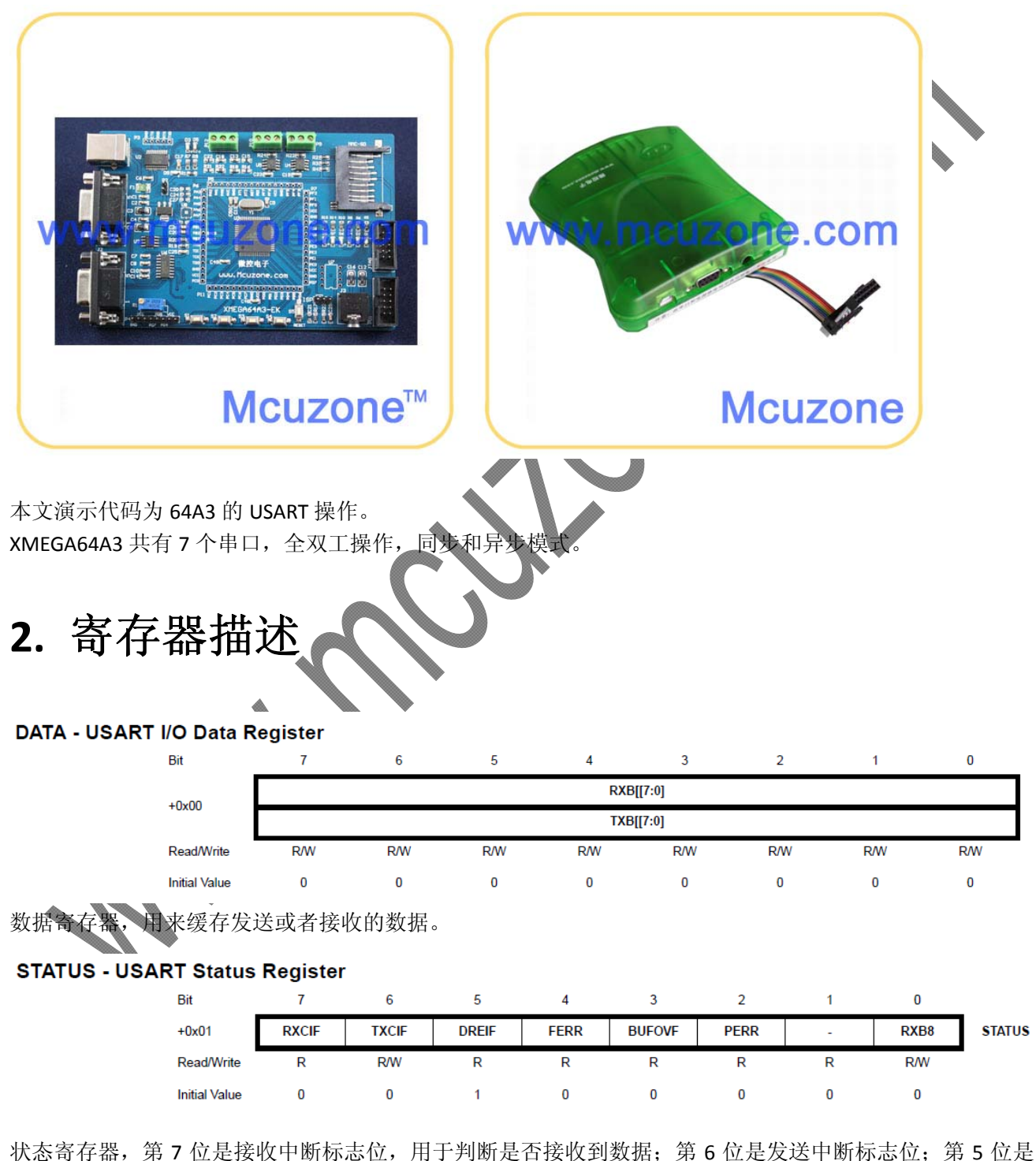

数据寄存器空标志位,发送数据前必须先确定数据寄存器是空的。详情请参阅数据手册第 21 章。

#### **Mcuzone Application Notes**

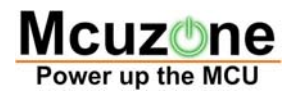

#### **CTRLA - USART Control Register A**

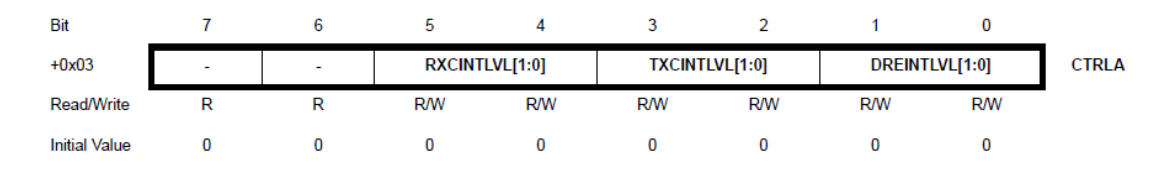

控制寄存器 A, 第 5 位和第 4 位可以设置接收中断级, 并且使能接收中断; 第 3 位和第 2 位则是设置发送中 断级,并且使能发送中断的;第 1 位和第 0 位是设置数据寄存器空中断级的。

#### **CTRLB - USART Control Register B**

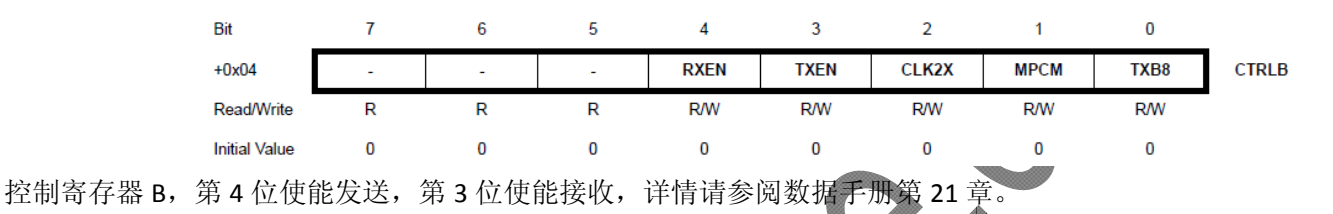

#### **BAUDCTRLA - USART Baud Rate Register**

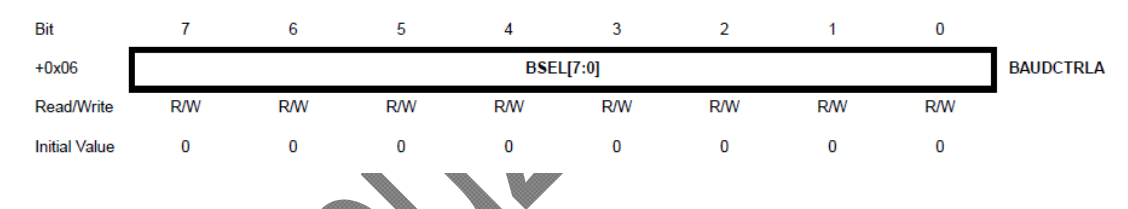

#### **BAUDCTRLB - USART Baud Rate Register**

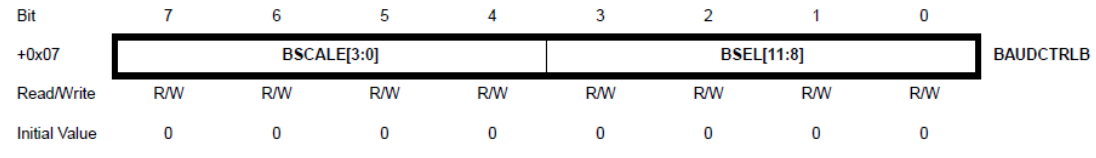

波特率寄存器,用

通过配置以上寄存器可以实现串口通信的基本功能。

还有一个寄存器未用到,即 CTRLC,详情请参阅数据手册第 21 章。

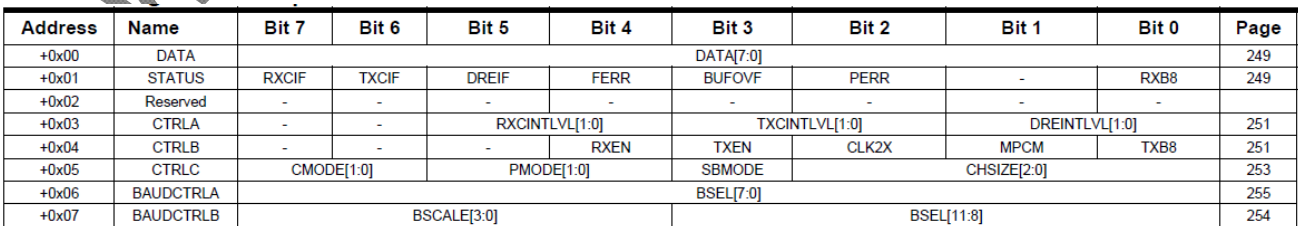

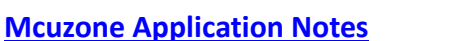

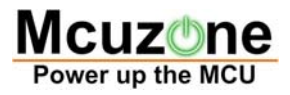

# **3.** 演示代码

```
示例代码 1:
此代码实现将接收到的数据发送回去的功能,波特率为 9600。
int main(void)             
{
         unsigned char RXData;
         PORTC_DIR |= 0x08;                   
         Usart_Init();
    Usart_PutString("Mcuzone--");
       while(1)
       {
           while(!(USARTC0_STATUS & 0x80));    //判断接收是否完成
         RXData = USARTC0_DATA;
           Usart_PutChar(RXData);
         }
}
void Usart_Init(void)
{
         USARTC0_CTRLA = 0x14;              //设置中断级,并使能中断
    USARTCO CTRLB | = 0x18; //使能
         USARTC0_BAUDCTRLA = 0x0c;          //设置波特率为 9600
}
void Usart_PutChar(unsigned char cTXData)
{
    while(!(USARTC0_STATUS & 0x20));    //只有数据寄存器为空时才能发送数据
    USARTC0_DATA = cTXData;                   
}
void Usart_PutString(unsigned char *pcString)
{
    while (*pcString)
    {
         Usart_PutChar(*pcString++);
    }
    Usart_PutChar(0x0D);
    Usart_PutChar(0x0A); //结尾发送回车换行
}
```
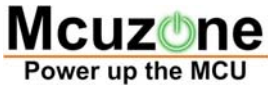

```
Mcuzone Application Notes                                          
示例代码 2:
此代码实现 485 与 485 之间的通信。
void Usart_Init(void)
{
          USARTE0_CTRLA = 0x14;              //设置中断级,并使能中断
          USARTE0_CTRLB |= 0x18;             //使能
          USARTE0_BAUDCTRLA = 0x0c;          //设置波特率
          USARTF0_CTRLA = 0x14;              //设置中断级,并使能中断
          USARTF0_CTRLB |= 0x18;             //使能
     USARTFO_BAUDCTRLA = 0x0c;    //设置波特率
}
int main(void)             
{
          unsigned char i,j;
     PORTE_DIR = 0x0b;
     PORTF_DIR = 0xc8;
          Usart_Init();
       while(1)
       {
      PORTF_OUT &= 0x7f; //U5 收
            PORTF_OUT |= 0x40;        //U4 发
            while(!(USARTE0_STATUS & 0x20));    //U4 发
          USARTE0_DATA = 0x01; 
            while(!(USARTF0_STATUS & 0x80));    //U5 收
            i = USARTF0_DATA;
                                     ê.
      PORTE.OUT |= i;
//‐‐‐‐‐‐‐‐‐‐‐‐‐‐‐‐‐‐‐‐‐‐‐‐‐‐‐‐‐‐‐‐‐‐‐‐‐ 
            PORTF_OUT |= 0x80;        //U5 发
      PORTF_OUT \&= 0xbf; //U4 收
            while(!(USARTF0_STATUS & 0x20));    //U5 发
          USARTF0_DATA = 0x02;
      while(!(USARTE0_STATUS & 0x80)); //U4 收;
            j = USARTE0_DATA;
          PORTE.OUT |= j;
         }
}
```
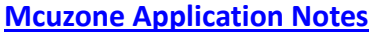

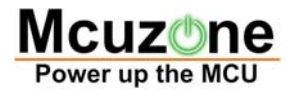

```
示例代码 3:
```
此代码实现 485 与电脑之间的通信(PC 端使用的是本站的 FT232 USB 转串口模块, 加焊了 SP3485 芯片)。 void Usart\_Init(void)

```
{
```
}

{

```
     USARTE0_CTRLA = 0x14;              //设置中断级,并使能中断
     USARTE0_CTRLB |= 0x18;             //使能
     USARTE0_BAUDCTRLA = 0x0c;          //设置波特率
```

```
void delay(void)
```

```
     unsigned char i,j;
for(i = 0; i < 10; i++)for(j = 0;j < 70;j ++);
```

```
}
```

```
int main(void)
```

```
{
```

```
     unsigned char j;
 PORTE DIR = 0x0b;
 PORTF_DIR = 0xc8;
 Usart_Init();
 delay();
    while(1)
    {
  PORTF_OUT &= 0xbf; //U4
```

```
while(!(USARTE0_STATUS & 0x80));     //U4 收;
```
j = USARTE0\_DATA;

 delay(); //切换状态需要等待时间 PORTF\_OUT |= 0x40; //U4 发 while(!(USARTE0\_STATUS & 0x20)); //U4 发 USARTE0\_DATA = j; delay()

}

}